## ΠΑΝΕΠΙΣΤΗΜΙΟΥ ΠΕΛΟΠΟΝΝΗΣΟΥ ΤΜΗΜΑ ΕΠΙΣΤΗΜΗΣ ΚΑΙ ΤΕΧΝΟΛΟΓΙΑΣ ΤΗΛΕΠΙΚΟΙΝΩΝΙΩΝ

### Δίκτυα Επικοινωνιών ΙΙ

#### Διδάσκων: Απόστολος Γκάμας (Διδάσκων – ΠΔ 407/80)

# 3<sup>η</sup> Εργαστηριακή Άσκηση

### **Σκοπός**

Σκοπός αυτής της άσκησης είναι η εξοικείωση με την ρύθμιση του πρωτοκόλλου BGP (Border Gateway Protocol) στους δρομολογητές CISCO και η εισαγωγή στο policy based routing το οποίο παρέχει το πρωτόκολλο BGP. Οι φοιτητές θα χρησιμοποιήσουν πραγματικούς δρομολογητές CISCO στους οποίους θα πρέπει να δώσουν τις κατάλληλες εντολές.

#### **Ιδιαιτερότητες του εργαστηρίου**

Λόγω του ότι το εργαστήριο θα πραγματοποιηθεί σε πραγματικούς δρομολογητές (λόγω του ότι ο εξομοιωτής δεν υποστηρίζει BGP) και με δεδομένο τον περιορισμένο αριθμό των δρομολογητών (3 δρομολογητές) θα πραγματοποιηθεί πολλά τμήματα εργαστηρίου. Η κατανομή των ομάδων σε τμήματα έχει ανέβει στο eclass.

# **Ημερομηνίες**

Οι αναφορές του εργαστηρίου θα πρέπει να αποσταλούν μέσω e-class στον διδάσκοντα μέχρι την **Πέμπτη 13/12/2007**.

### **Περιγραφή - Ζητούμενα**

**1.** Ζητείται να υλοποιηθεί η παρακάτω τοπολογία (στους δρομολογητές είναι ήδη configure to Fast Ethernet interface).

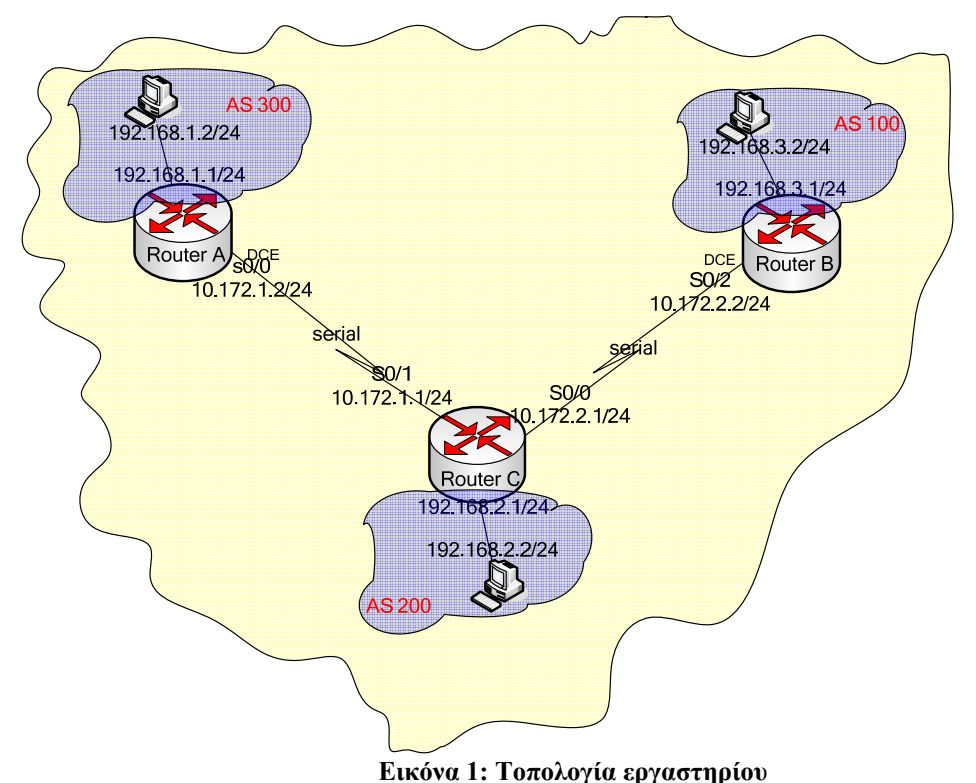

- **2.** Θέστε σε κάθε interface την ip που φαίνεται στο σχήμα και ελέγξτε εάν κάθε interface κάνει ping το peer του.
- **3.** Ενεργοποιήστε σε κάθε δρομολογητή το BGP. [Υποστηρικτικό υλικό]
- **4.** Με την εντολή "show ip bgp neighbors" δείτε τους γειτονικούς δρομολογητές και με την εντολή 'show ip route' δείτε τον πίνακα δρομολόγησης κάθε δρομολογητή και αποφανθείτε εάν είναι σωστός.
- **5.** Κάντε ping τους υπολογιστές μεταξύ τους και παρατηρήστε τι συμβαίνει.
- **6.** Εφαρμόστε filtering based on AS path. Στόχος είναι να αποτρέψουμε την διαφήμιση του δικτύου που βρίσκεται στην AS300 από το AS200 (δηλαδή από τον δρομολογητή C) ώστε να εφαρμοστεί σχετική πολιτική του AS200.
- **7.** Μετά την εφαρμογή των εντολών παρατηρήστε τα routing tables των δρομολογητών και αποφανθείτε για την σωστή λειτουργία του path filtering.

# **Παραδοτέα της αναφοράς εργαστηρίου**

Θα πρέπει οι φοιτητές να παραδώσουν αναφορά εργαστηρίου η οποία να περιλαμβάνει τις εντολές που έδωσαν για να πραγματοποιήσουν κάθε ένα από τα παραπάνω βήματα, τις απαντήσεις στα ερωτήματα τα οποία ερωτώνται σε κάθε βήμα καθώς επίσης και ένα αντίγραφο (copy – paste) από το configuration του δρομολογητή.

# **Υποστηρικτικό Υλικό**

Στο web site του μαθήματος στο κατάλογο «Έγγραφα/Εργαστήρια Δρομολόγησης» υπάρχει το αρχείο «lab3\_support.zip» το οποίο παρέχει υποστηρικτικό υλικό για το εργαστήριο. Επίσης στο web site του μαθήματος στο κατάλογο «Έγγραφα/Εργαστήριο» υπάρχει το αρχείο «lab\_general\_support.zip» το οποίο περιέχει γενικότερο υποστηρικτικό υλικό για το εργαστήριο για αυτό καθώς και για άλλα εργαστήρια.

## **Βασικές εντολές οι οποίες θα χρησιμοποιηθούν**

- **1.** Παραμετροποίηση Ethernet interface.
	- **a.** Μπαίνουμε σε configure mode με την εντολή [Router#] configure terminal.
	- **b.** Από εκεί επιλέγουμε το Ethernet interface με την εντολή [Router(config)#] interface fastethernet \*/\*
	- **c.** Έπειτα θέτουμε ip στο interface με την εντολή [Router(config-if)#] ip address [ip address]\*.\*.\*.\* [mask]\*.\*.\*.\*
	- d. Κάνουμε no shutdown και CTRL  $^{\wedge}Z$  για να επιστρέψουμε στην αρχή.
- 2. Παραμετροποίηση Serial interface.
	- **a.** Μπαίνουμε σε configure mode με την εντολή [Router#] configure terminal.
	- **b.** Από εκεί επιλέγουμε το serial interface με την εντολή [Router(config)#] interface serial \*/\*
	- **c.** Έπειτα θέτουμε ip στο interface με την εντολή [Router(config-if)#] ip address [ip address]\*.\*.\*.\* [mask]\*.\*.\*.\*
	- d. Εάν το interface έχει τεθεί ως DCE τότε αναλαμβάνει τον συγχρονισμό της σύνδεσης και πρέπει να ενεργοποιηθεί το ρολόι με την εντολή
		- [Router(config-if)#] clock rate ….. [Συνήθως 64000]
	- e. Κάνουμε no shutdown και CTRL ^Z για να επιστρέψουμε στην αρχή.
- 3. Ενεργοποίηση και παραμετροποίηση του BGP.
	- a. Μπαίνουμε σε configure mode με την εντολή [Router#] configure terminal.
	- b. Ενεργοποιούμε το bgp με την εντολή [Router(config)#] router bgp [AS – number]
	- c. Παραμετροποιούμε το bgp με τις εντολές
		- 1. [Router\_B(config-router)#] network [network ip] mask [network mask] Ως network ip βάζουμε όλα τα δίκτυα που είναι attached στον

δρομολογητή (όπως και στο ospf). Ως network mask βάζουμε την μάσκα που αφορά το network ip (σε αντίθεση με το ospf όπου βάζαμε την wildcard mask)

- 2. [Router B(config-router)#] neighbor [neighbor address] remote-as [AS number of neighbour router]
- 4. Για να περιορίσουμε τις πληροφορίες τις οποίες μαθαίνει ή διαφημίζει ένας δρομολογητής μπορούμε να κάνουμε φιλτράρισμα των BGP routing updates από ή προς συγκεκριμένους γείτονες. Για τον σκοπό αυτό μπορεί να δημιουργηθεί μια access-list η οποία να θέτει κάποιους περιορισμούς:

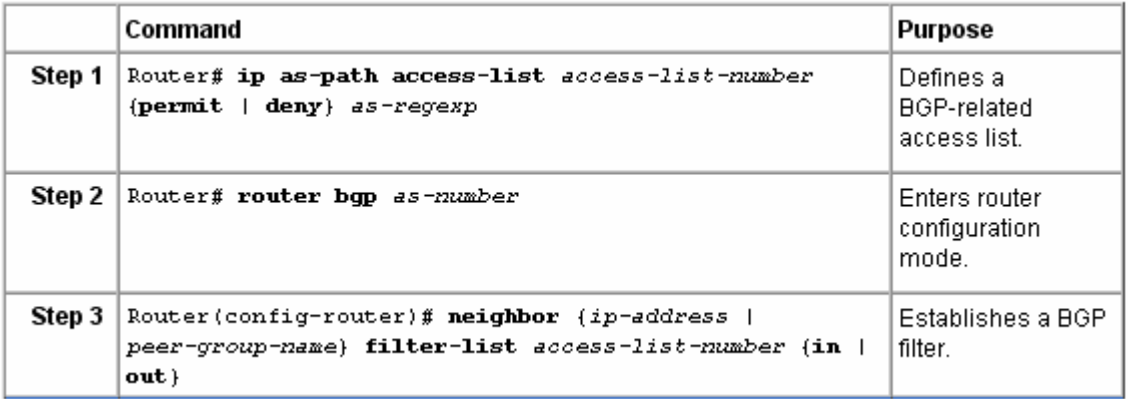

Μετά την εφαρμογή των εντολών αυτών για να ενεργοποιηθούν οι ρυθμίσεις πρέπει να γίνει reset το bgp με την εντολή

[Router#] clear ip bgp \*

Σημείωση: Τα regular expressions (as-regexp) δίνονται στο υποστηρικτικό υλικό.